<span id="page-0-0"></span>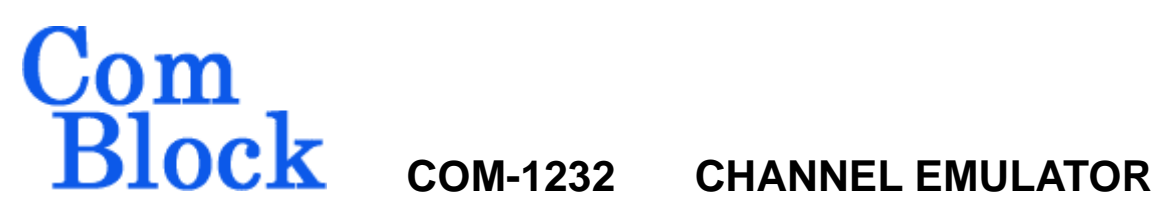

## *Key Features*

- Channel emulator with analog input and output.
- Typical applications:
	- o Power line channel emulator
	- o Wireless channel emulator.
- Sampling rate: 64 Msamples/s.
- Multi-path:
	- o Up to 40 paths
	- o each path is modeled as a delay (0 to 1023 samples) and a 18-bit precision amplitude scaling coefficient.
- Additive signal from optional arbitrary waveform generator.
- **III ComScope** –enabled: key internal signals can be captured in real-time and displayed on host computer.
- Connectorized 3"x 3" module for ease of prototyping. Standard 40 pin 2mm dual row connectors (left, right, bottom). Single 5V supply with reverse voltage and overvoltage protection. Interfaces with 3.3V LVTTL logic.

For the latest data sheet, please refer to the **ComBlock** web site: [www.comblock.com/download/com1232.pdf](http://www.comblock.com/download/com1232.pdf). These specifications are subject to change without notice.

For an up-to-date list of **ComBlock** modules, please refer to [www.comblock.com/product\\_list.htm](http://www.comblock.com/product_list.htm) .

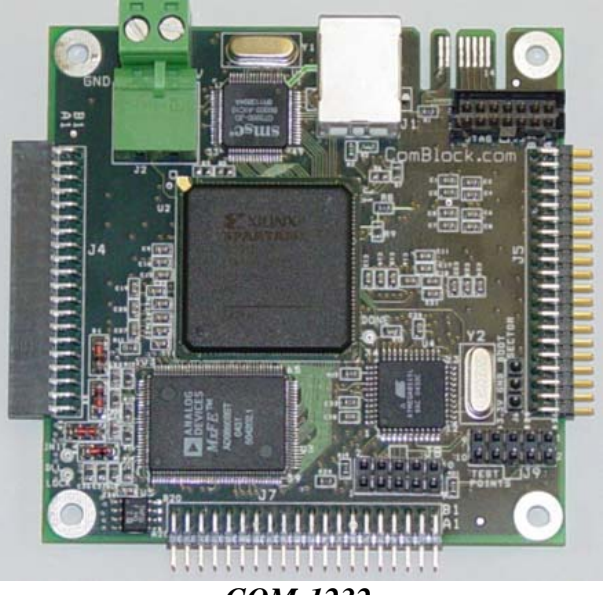

*COM-1232* 

## *Typical Configurations*

#### **Stand-Alone**

The channel emulator 40 delays and 40 coefficients are programmed in real-time over a USB connection from a host computer. Best real-time performances are obtained when the parameters are set by custom software programs (see [template](#page-5-0)). A graphical user interface is also supplied.

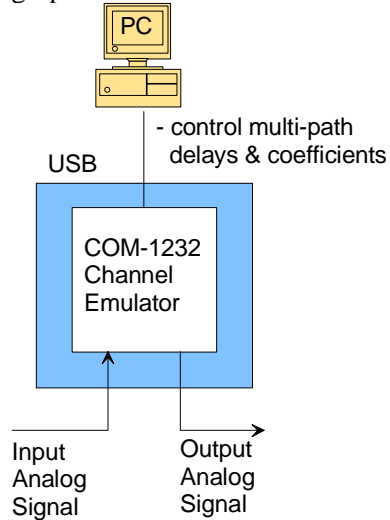

### **Multi-Path & Additive Waveform**

A more complex channel emulator can be assembled using the [COM-8001](http://www.comblock.com/com8001.htm) arbitrary waveform generator. Large files representing 10-bit precision analog sampled signals can be uploaded through the COM-5003 to the COM-8001 SDRAM memory, then played back at the selected speed (up to 64 Msamples/s). The resulting signal is added to the COM-1232 output.

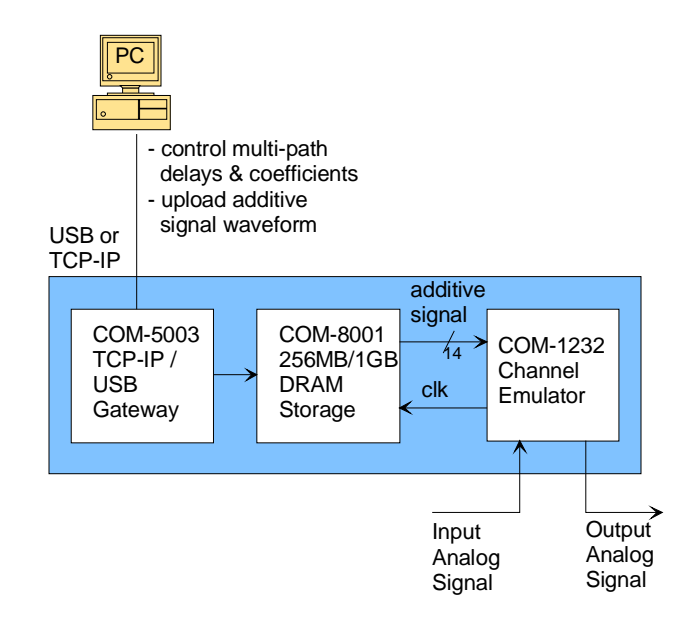

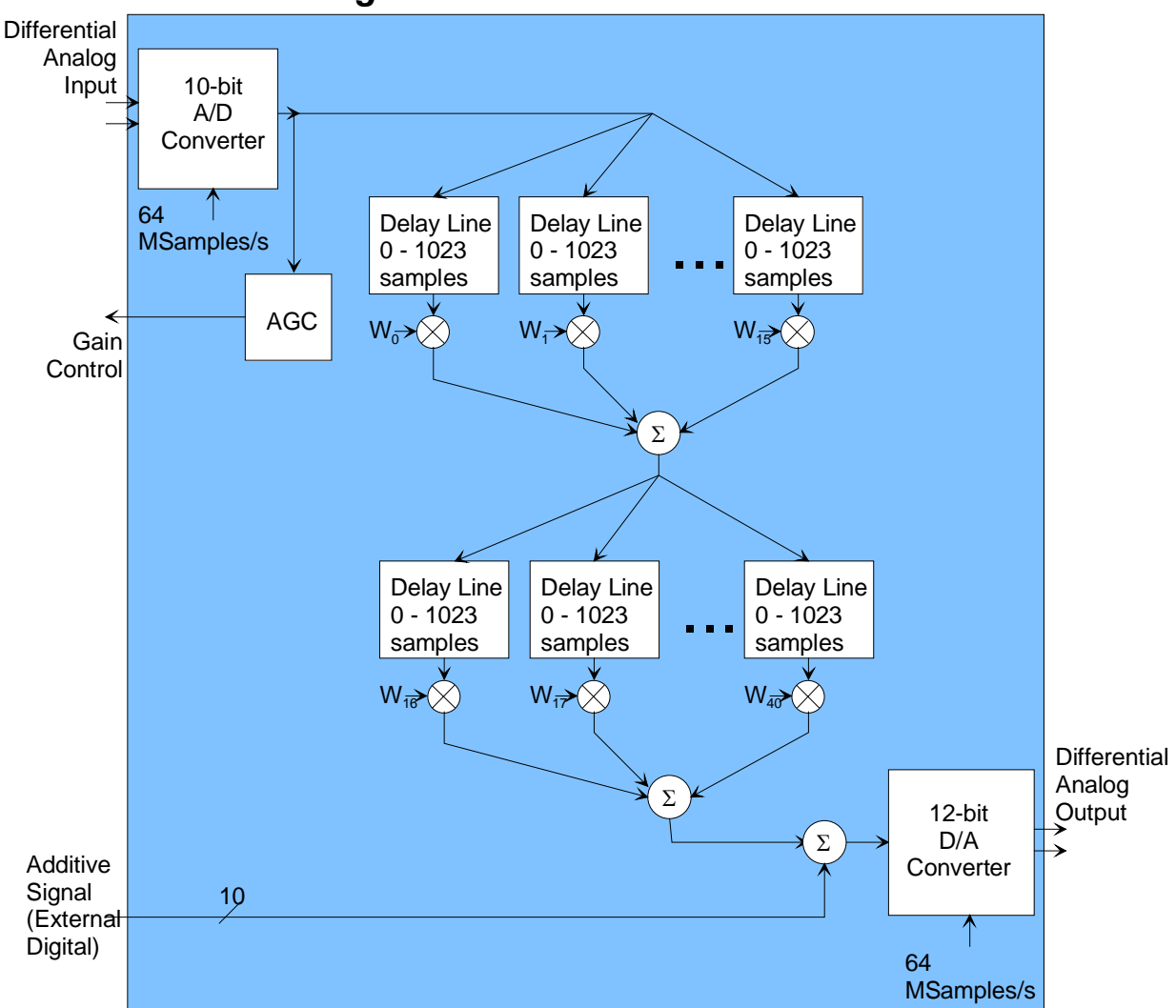

## *Functional Block Diagram*

# *Electrical Interface*

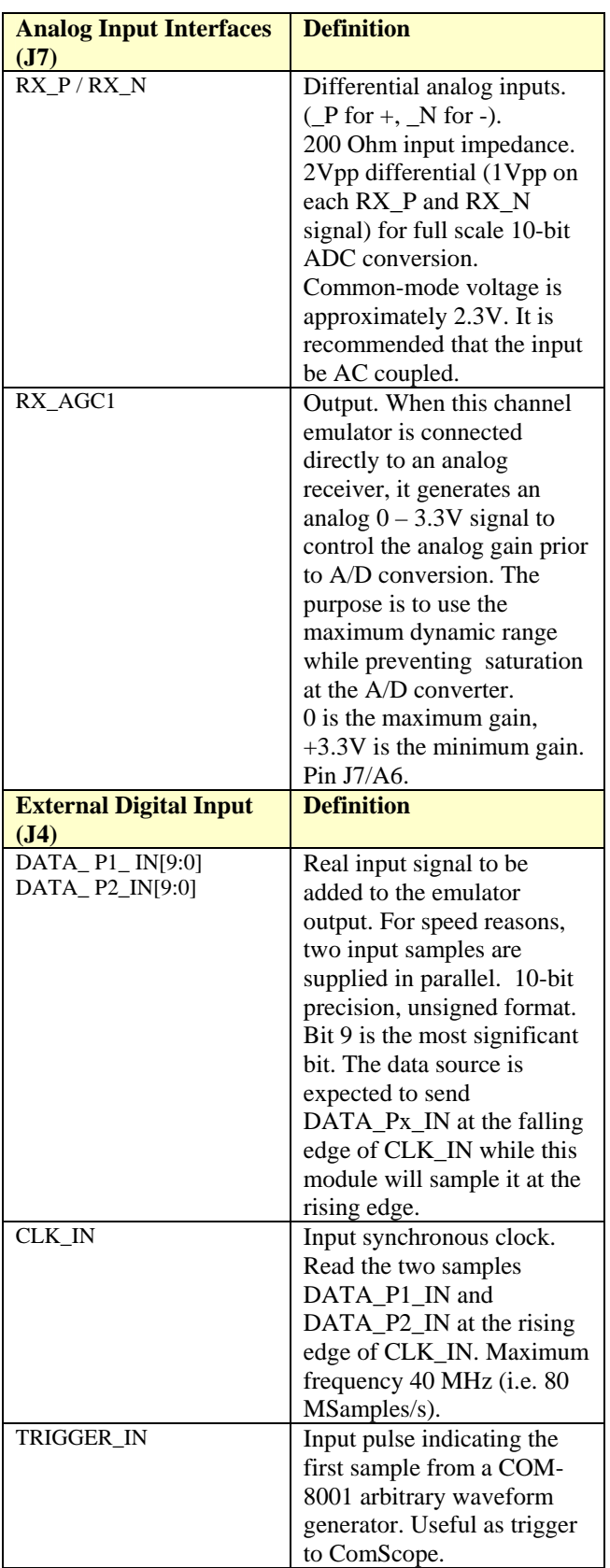

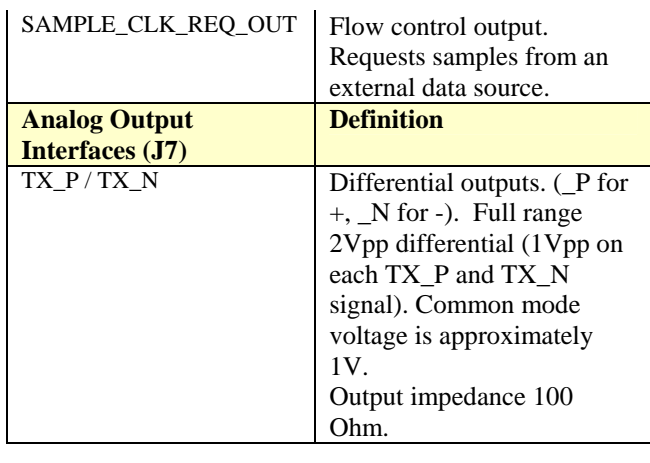

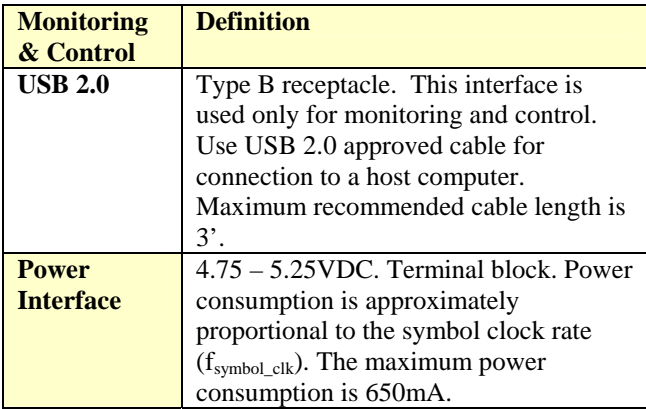

#### **Important: Digital I/O signals are 0-3.3V LVTTL. Inputs are NOT 5V tolerant!**

# *Configuration*

Complete assemblies can be monitored and controlled centrally over a single USB, or, when available through adjacent ComBlocks, LAN/TCP-IP , asynchronous serial, or CardBus connection.

Users can access the full set of configuration features by specifying 8-bit control registers as listed below. In general, the control registers are to be set manually through the ComBlock Control Center or by software using the ComBlock API (see [www.comblock.com/download/M&C\\_reference.pd](http://www.comblock.com/download/M&C_reference.pdf) [f](http://www.comblock.com/download/M&C_reference.pdf) . In the specific case of the COM-1232, the multipaths delays and amplitude scaling coefficients are expected to be controlled dynamically through a user-developed custom application program. A Clanguage code template is provided to help developers in this task.

Control registers REG0 through REG3 are read/write. Their contents is stored in non-volatile memory. Control registers REG4 through REG173 are write-only and stored in volatile memory.

Undefined control registers or register bits are for backward software compatibility and/or future use. They are ignored in the current firmware version.

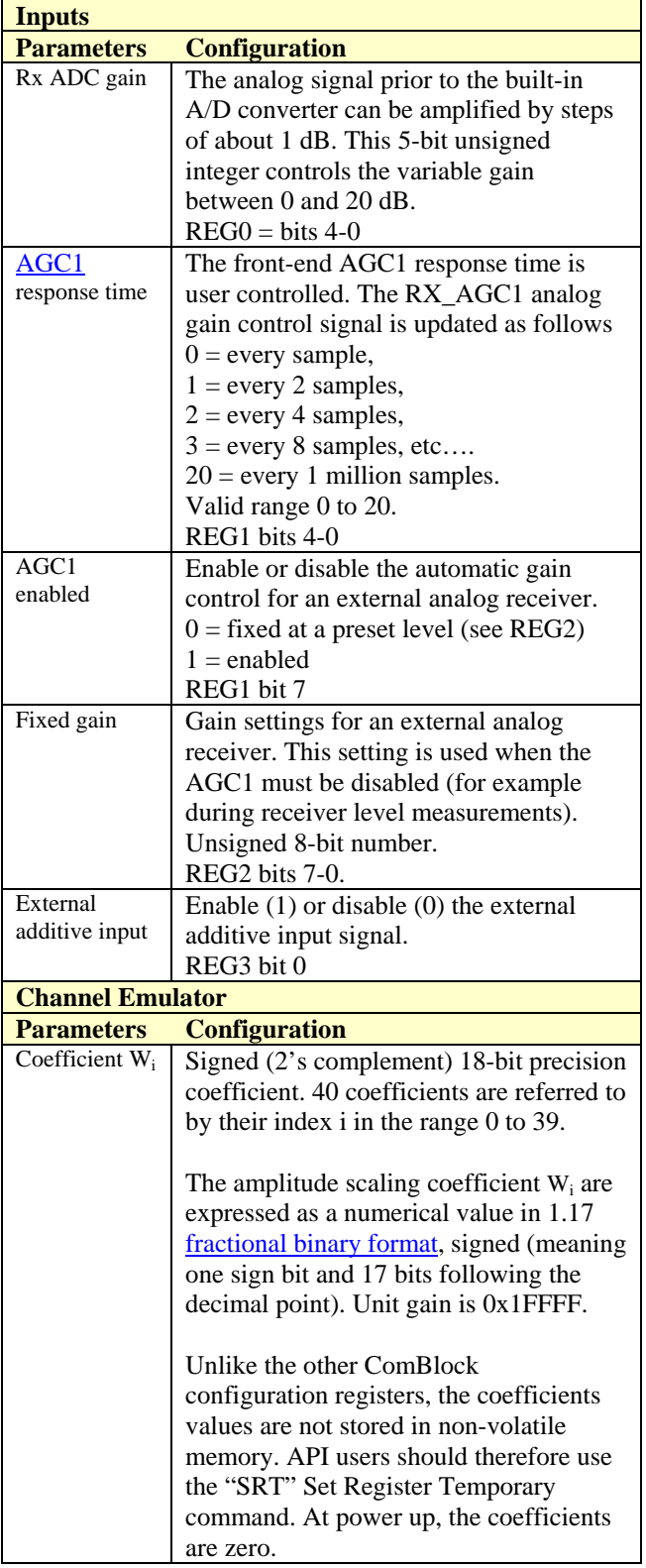

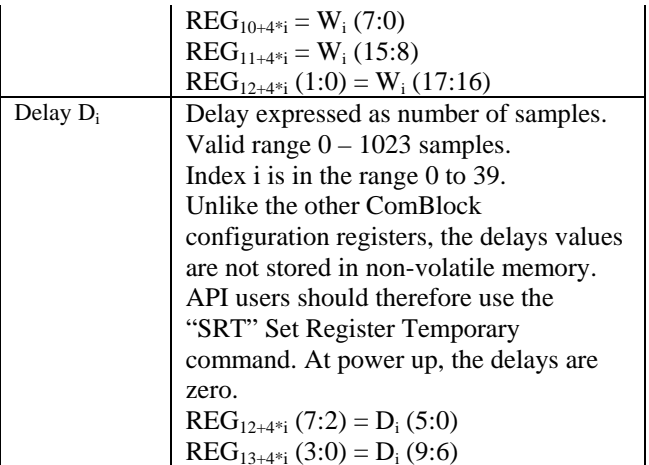

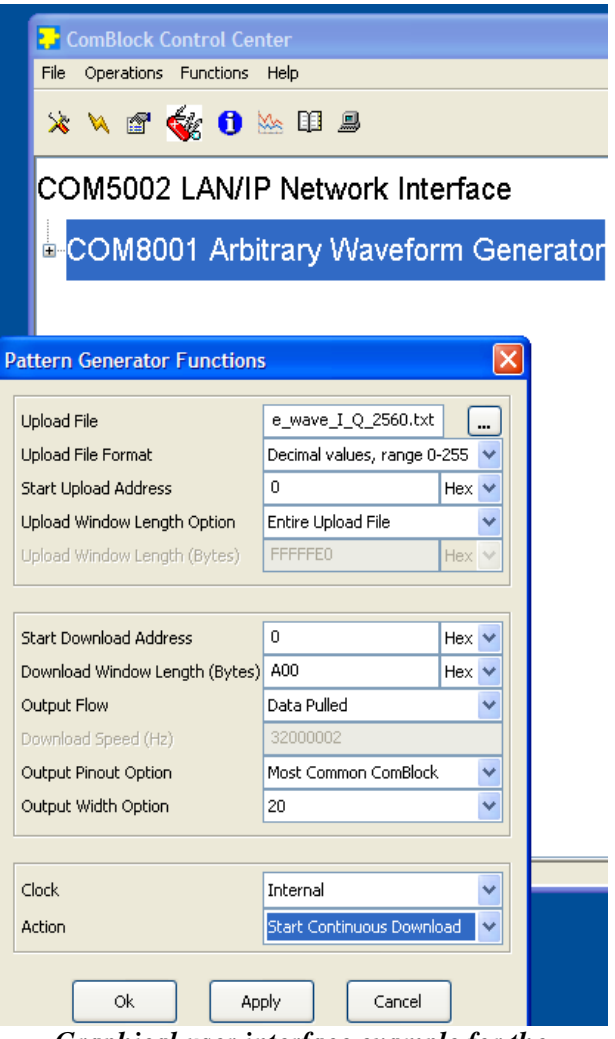

*Graphical user interface example for the 500x-8001-1232 assembly* 

# *ComScope Monitoring*

Key internal signals can be captured in real-time and displayed on a host computer using the ComScope feature of the ComBlock Control Center. The COM-1232 signal traces and trigger are defined as follows:

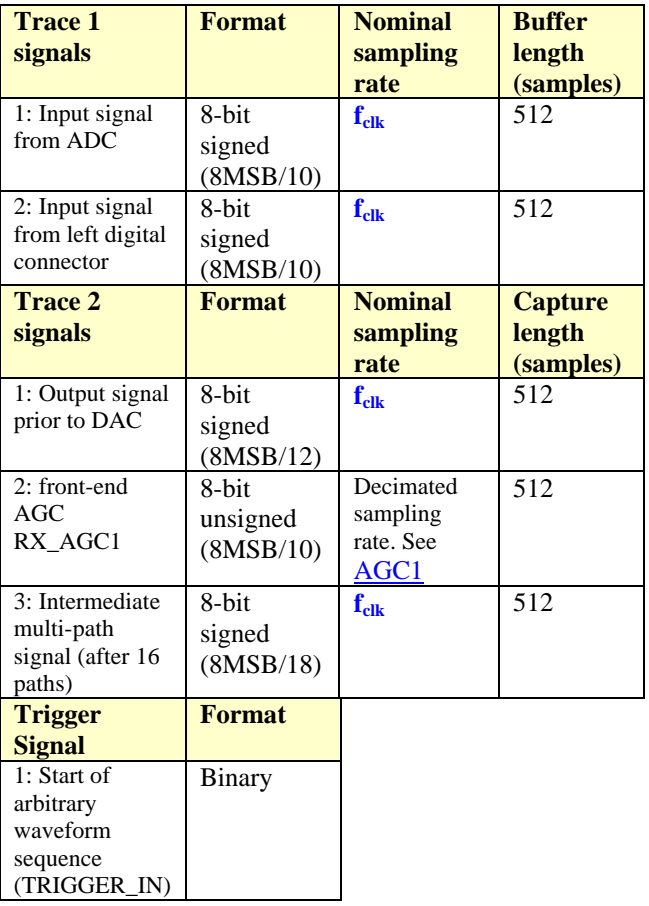

Signals sampling rates can be changed under software control by adjusting the decimation factor and/or selecting the f<sub>clk</sub> processing clock as realtime sampling clock.

In particular, selecting the f<sub>clk</sub> processing clock as real-time sampling clock allows one to have the same time-scale for all signals.

The ComScope user manual is available at [www.comblock.com/download/comscope.pdf](http://www.comblock.com/download/comscope.pdf).

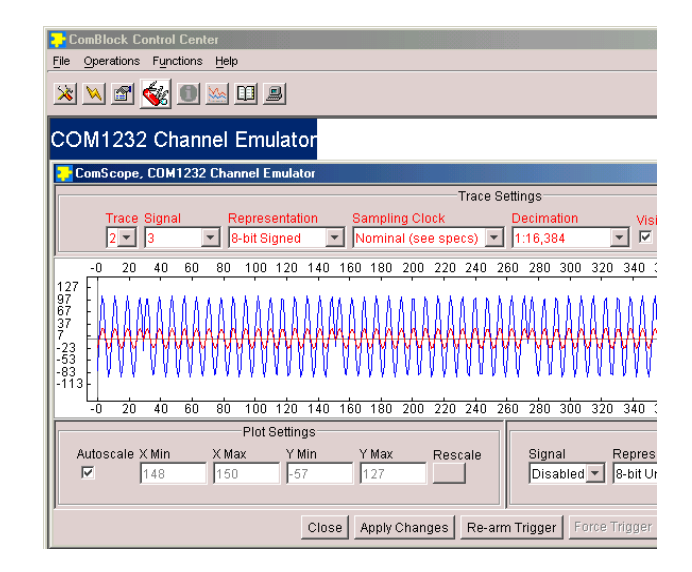

*ComScope Window Sample* 

# *Digital Test Points*

Test points are provided for easy access by an oscilloscope probe.

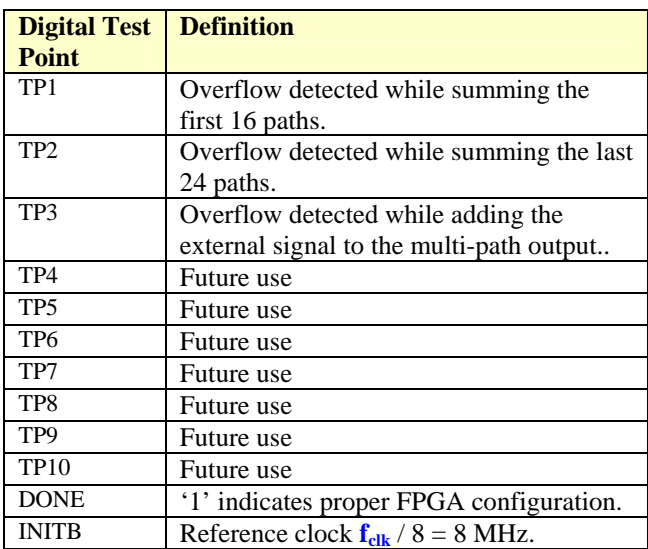

# <span id="page-5-0"></span>*Operation*

## **Additive External Signal**

An external signal can optionally be added to the channel output prior to digital-to-analog conversion (see [block diagram](#page-0-0)). This external signal is real, sampled at 64 Msamples/s with 10-bit precision in unsigned format. It is received exclusively through the left J4 input connector.

The most flexible manner for generating such additive signal is to use the COM-8001 arbitrary waveform generator. Several other ComBlock modules, in particular most ComBlock modulators, are also compatible with this interface.

Prior to being routed to the channel emulator, the input signal is subject to automatic gain control.

The purpose of this AGC is to prevent saturation at the input signal A/D converters while making full use of the A/D converters dynamic range. The AGC can be enabled or set at a fixed gain under software control.

The principle of operations is outlined below:

- (a) The magnitude of the complex input samples is computed and continuously averaged over 128 samples.
- (b) The average magnitude is compared with a target magnitude threshold and the AGC gain is adjusted accordingly. Users can control the rate at which the gain control value is updated (to prevent instabilities, depending on the gain control slope and linearity at the RF front-end). See control register REG1.
- (c) An 8-bit D/A converter generates the analog gain control signal RX\_AGC1 for use by the external variable gain amplifiers.

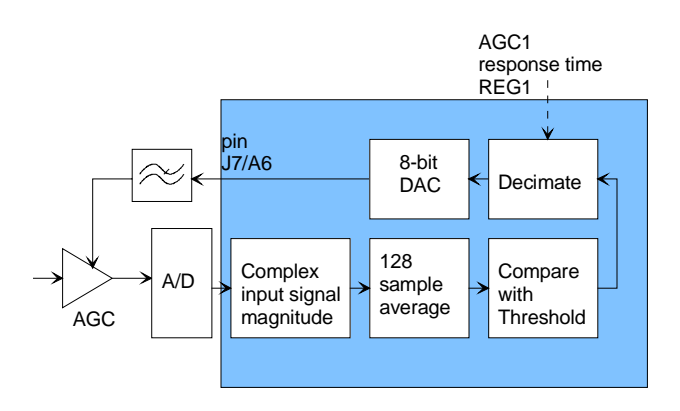

*AGC1 principle* 

## *Fractional Representation*

**AGC1** Throughout this document, key signals are described in fractional binary format denoted by x.y. The total number of bits is  $x+y$ . The number of bits representing the numerical value below the decimal point is y. x denotes the number of bits representing the numerical value above the decimal point, including one bit for the sign in the case of signed values.

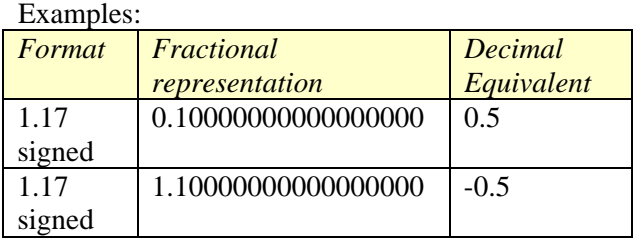

#### **Recovery**

This module is protected against corruption by an invalid FPGA configuration file (during firmware upgrade for example) or an invalid user configuration. To recover from such occurrence, connect the BOOT pin to the nearby ground pin using a jumper and power-up the module. Remove the jumper after 3 seconds. The module will be automatically configured with a boot configuration which restores communications. This boot file is un-erasable. Once this is done, the user can safely restore the user configuration and/or re-load a valid FPGA configuration file into flash memory using the ComBlock Control Center.

#### *Programming Template #1*

A C-language template for programming the multi-paths delays and amplitude scaling coefficients is shown below. The connection between the host computer and the ComBlock assembly is assumed to be over TCP-IP/LAN.

```
/* ------------------------------------------------------------ 
template for configuring the COM-1232 40 paths parameters 
 delay (0-1023 samples) and 18-bit amplitude scaling coefficient. 
  The assembly comprises three ComBlocks: 
  COM-5003 LAN/TCP-IP interface 
  COM-8001 Arbitrary waveform generator 
  COM-1232 Channel emulator 
  Operation: 
  Connect the COM-5003 (running option -B) to the LAN. 
  Power up the assembly then run this program. 
 The ComBlock Control Center cannot be used at the same time as 
 both programs use the same IP port on the ComBlock. 
--------------------------------------------------------------*/ 
#include <stdio.h> 
#include "winsock2.h" 
#define MAX_MESSAGE_LENGTH 273 
short send_command(SOCKET, char*); 
void main() { 
         char sendbuf[MAX_MESSAGE_LENGTH]; 
        long W0, D0; 
        unsigned char a; 
        long total_bytes_sent = 0; 
     // Initialize Winsock. 
     WSADATA wsaData; 
     int iResult = WSAStartup( MAKEWORD(2,2), &wsaData ); 
     if ( iResult != NO_ERROR ) 
         printf("Error at WSAStartup()\n"); 
     // Create a socket. 
     SOCKET m_socket; 
     m_socket = socket( AF_INET, SOCK_STREAM, IPPROTO_TCP ); 
     if ( m_socket == INVALID_SOCKET ) { 
         printf( "Error at socket(): %ld\n", WSAGetLastError() ); 
         WSACleanup(); 
         return; 
     } 
     // Connect to a server. 
     sockaddr_in clientService; 
     clientService.sin_family = AF_INET; 
// INSERT THE COM-5003 IP ADDRESS BELOW 
     clientService.sin_addr.s_addr = inet_addr( "172.16.1.130" ); 
         // port 1028 is reserved for ComBlock monitoring and control. 
     clientService.sin_port = htons(1028); 
     if ( connect( m_socket, (SOCKADDR*) &clientService, sizeof(clientService) ) == SOCKET_ERROR) { 
         printf( "Failed to connect.\n" ); 
         WSACleanup(); 
         return; 
     } 
         // Assign ComBlock IDs after power up. 
         sprintf(sendbuf,"@000SAC001\r\n"); 
         send_command(m_socket, sendbuf); 
                // assign ID 001 to the first module
```

```
 sprintf(sendbuf,"@001MFW9\r\n"); 
       send_command(m_socket, sendbuf);
                 // forward messages to all ports 
        sprintf(sendbuf,"@000SAC002\r\n"); 
       send_command(m_socket, sendbuf);
                // assign ID 002 to the first module 
        sprintf(sendbuf,"@002MFW9\r\n"); 
       send_command(m_socket, sendbuf);
                // forward messages to all ports 
        sprintf(sendbuf,"@000SAC003\r\n"); 
       send_command(m_socket, sendbuf);
                // assign ID 003 to the first module 
        // Set Path amplitude scaling coefficient W0 and delay D0 
       W0 = 0 \times 000102; // 18-bit signed. format 1.17<br>D0 = 512; // Delay
                               // Delay
       a = (unsigned char)(W0 & 0x000000FF); sprintf(sendbuf,"@003SRT10%02X\r\n", a); 
       send_command(m_socket, sendbuf);
        a = (unsigned char)((W0>>8) & 0x000000FF); 
        sprintf(sendbuf,"@003SRT11%02X\r\n", a); 
       send_command(m_socket, sendbuf);
       a = (unsigned char)((W0>>16) & 0x00000003);a | = (unsigned char)((D0 << 2) * 0x000000FC);
        sprintf(sendbuf,"@003SRT12%02X\r\n", a); 
       send_command(m_socket, sendbuf);
       a = (unsigned char)((D0 >> 6) * 0x000000FF);sprintf(sendbuf,'@003SRT13%02X\r\n'n", a);send_command(m_socket, sendbuf);
         // close socket 
        closesocket(m_socket); 
    return; 
} 
/* send command actually comprises three transactions: 
1) sending the original command 
2) sending a dummy query 
3) waiting for the dummy query's response 
This is an indirect way to ensure that the rate at which commands are sent are neither 
too slow nor too fast. 
*/ 
short send_command(SOCKET m_socket, char* command){ 
        short message_length; 
        char dummy_query[MAX_MESSAGE_LENGTH]; 
        char dummy_reply[MAX_MESSAGE_LENGTH]; 
        short total_bytes_sent = 0; 
        short total_bytes_received = 0; 
        // send command. Make sure all bytes are sent. 
       message length = strlen(command);
        total_bytes_sent = 0; 
        while(total_bytes_sent != message_length){ 
                total_bytes_sent += send( m_socket, &command[total_bytes_sent], message_length-
total_bytes_sent, 0 ); 
 } 
       Sleep(5); // wait 5 ms before next command
        // dummy command 
        sprintf(dummy_query,"@001GRG00\r\n"); 
        // send command. Make sure all bytes are sent. 
        message_length = strlen(dummy_query); 
        total_bytes_sent = 0; 
        while(total_bytes_sent != message_length){ 
                total bytes sent += send( m socket, &dummy query[total bytes sent], message length-
```

```
total_bytes_sent, 0 ); 
        } 
         // wait for dummy command's response 
         // response is 11-byte long. 
         total_bytes_received = 0; 
        while(total_bytes_received < 11){ 
                 total_bytes_received += recv( m_socket, &dummy_reply[total_bytes_received], 11-
total bytes received, 0 );
         } 
        return strlen(dummy_reply);
```
Note: More information about Winsock programming can be found at

[http://msdn.microsoft.com/library/default.asp?url=/library/en-us/winsock/winsock/finished\\_server\\_and\\_client\\_code.asp](http://msdn.microsoft.com/library/default.asp?url=/library/en-us/winsock/winsock/finished_server_and_client_code.asp) . Be sure to include a reference to the Winsock2 library (WS2\_32.lib) in the project release and/or debug settings.

### *Programming Template #2*

}

A C-language template for generating binary files to load into the arbitrary waveform generator is shown below. The main objective of this template code is to describe how to format (i.e. pack) 10-bit precision unsigned samples into a byte-oriented binary file.

// com8001.cpp : Generates a (large) binary file for testing the COM-8001 // arbitrary waveform generator. The file consists of a real sinewave. // Samples are unsigned, 10-bit precision, for interface // with the COM-1232 channel emulator module. // Change f (sinewave frequency), ilmax (number of samples), // then re-compile. #include <math.h> #include <stdio.h> // Declare a look-up table to "flip bitwise" 10-bit values (for example, // 0101100001 will be become 1000011010 after a bitwise flip). const unsigned short FLIP\_VALUES\_10\_BITS [] = {0,512,256,768,128,640,384,896,64,576,320,832,192,704,448,960,32,544,288,800,160, 672,416,928,96,608,352,864,224,736,480,992,16,528,272,784,144,656,400,912,80,592, 336,848,208,720,464,976,48,560,304,816,176,688,432,944,112,624,368,880,240,752,496, 1008,8,520,264,776,136,648,392,904,72,584,328,840,200,712,456,968,40,552,296,808, 168,680,424,936,104,616,360,872,232,744,488,1000,24,536,280,792,152,664,408,920, 88,600,344,856,216,728,472,984,56,568,312,824,184,696,440,952,120,632,376,888,248, 760,504,1016,4,516,260,772,132,644,388,900,68,580,324,836,196,708,452,964,36,548, 292,804,164,676,420,932,100,612,356,868,228,740,484,996,20,532,276,788,148,660, 404,916,84,596,340,852,212,724,468,980,52,564,308,820,180,692,436,948,116,628,372, 884,244,756,500,1012,12,524,268,780,140,652,396,908,76,588,332,844,204,716,460,972, 44,556,300,812,172,684,428,940,108,620,364,876,236,748,492,1004,28,540,284,796, 156,668,412,924,92,604,348,860,220,732,476,988,60,572,316,828,188,700,444,956,124, 636,380,892,252,764,508,1020,2,514,258,770,130,642,386,898,66,578,322,834,194,706, 450,962,34,546,290,802,162,674,418,930,98,610,354,866,226,738,482,994,18,530,274, 786,146,658,402,914,82,594,338,850,210,722,466,978,50,562,306,818,178,690,434,946, 114,626,370,882,242,754,498,1010,10,522,266,778,138,650,394,906,74,586,330,842,202, 714,458,970,42,554,298,810,170,682,426,938,106,618,362,874,234,746,490,1002,26,538, 282,794,154,666,410,922,90,602,346,858,218,730,474,986,58,570,314,826,186,698,442, 954,122,634,378,890,250,762,506,1018,6,518,262,774,134,646,390,902,70,582,326,838, 198,710,454,966,38,550,294,806,166,678,422,934,102,614,358,870,230,742,486,998,22, 534,278,790,150,662,406,918,86,598,342,854,214,726,470,982,54,566,310,822,182,694, 438,950,118,630,374,886,246,758,502,1014,14,526,270,782,142,654,398,910,78,590,334, 846,206,718,462,974,46,558,302,814,174,686,430,942,110,622,366,878,238,750,494,

1006,30,542,286,798,158,670,414,926,94,606,350,862,222,734,478,990,62,574,318,830, 190,702,446,958,126,638,382,894,254,766,510,1022,1,513,257,769,129,641,385,897,65, 577,321,833,193,705,449,961,33,545,289,801,161,673,417,929,97,609,353,865,225,737, 481,993,17,529,273,785,145,657,401,913,81,593,337,849,209,721,465,977,49,561,305, 817,177,689,433,945,113,625,369,881,241,753,497,1009,9,521,265,777,137,649,393,905, 73,585,329,841,201,713,457,969,41,553,297,809,169,681,425,937,105,617,361,873,233, 745,489,1001,25,537,281,793,153,665,409,921,89,601,345,857,217,729,473,985,57,569, 313,825,185,697,441,953,121,633,377,889,249,761,505,1017,5,517,261,773,133,645,389, 901,69,581,325,837,197,709,453,965,37,549,293,805,165,677,421,933,101,613,357,869, 229,741,485,997,21,533,277,789,149,661,405,917,85,597,341,853,213,725,469,981,53, 565,309,821,181,693,437,949,117,629,373,885,245,757,501,1013,13,525,269,781,141, 653,397,909,77,589,333,845,205,717,461,973,45,557,301,813,173,685,429,941,109,621, 365,877,237,749,493,1005,29,541,285,797,157,669,413,925,93,605,349,861,221,733,477, 989,61,573,317,829,189,701,445,957,125,637,381,893,253,765,509,1021,3,515,259,771, 131,643,387,899,67,579,323,835,195,707,451,963,35,547,291,803,163,675,419,931,99, 611,355,867,227,739,483,995,19,531,275,787,147,659,403,915,83,595,339,851,211,723, 467,979,51,563,307,819,179,691,435,947,115,627,371,883,243,755,499,1011,11,523,267, 779,139,651,395,907,75,587,331,843,203,715,459,971,43,555,299,811,171,683,427,939, 107,619,363,875,235,747,491,1003,27,539,283,795,155,667,411,923,91,603,347,859,219, 731,475,987,59,571,315,827,187,699,443,955,123,635,379,891,251,763,507,1019,7,519, 263,775,135,647,391,903,71,583,327,839,199,711,455,967,39,551,295,807,167,679,423, 935,103,615,359,871,231,743,487,999,23,535,279,791,151,663,407,919,87,599,343,855, 215,727,471,983,55,567,311,823,183,695,439,951,119,631,375,887,247,759,503,1015,15, 527,271,783,143,655,399,911,79,591,335,847,207,719,463,975,47,559,303,815,175,687, 431,943,111,623,367,879,239,751,495,1007,31,543,287,799,159,671,415,927,95,607,351, 863,223,735,479,991,63,575,319,831,191,703,447,959,127,639,383,895,255,767,511,1023}; int main(int argc, char\* argv[]) { long il,ilmax; double f,pi,fs; unsigned short rsample1, rsample2, rsample3, rsample4; unsigned short rsample1\_inv, rsample2\_inv, rsample3\_inv, rsample4\_inv; FILE \*stream; unsigned char fivebytes[5]; short numwritten; ilmax =  $32*100000$ ; <br>// size of file in sample size. Always a multiple of 32  $pi = 4.0 * \text{atan}(1.0);$  // define pi  $fs = 64000000.0;$  // sampling rate in Hz: 64 MSamples/s  $f = 5000000$ : // sinewave frequency in Hz printf("Generating test file for the COM-8001 -> COM-1232\n");  $if((stream = fopen("binary_file.bin", "w+b")) == NULL)$  printf("the file 'binary\_file.dat' was not opened\n"); // Waveform generation for(il = 0; il  $\langle$ ilmax; il += 4){ // generate four 10-bit real samples and format (pack) into 5 bytes before // storing into a file rsample1 = (unsigned short)(sin(2.0\*pi\*f\*il/fs) \* 511.0 + 511.5); rsample2 = (unsigned short)(sin(2.0\*pi\*f\*(il+1)/fs) \* 511.0 + 511.5); rsample3 = (unsigned short)(sin(2.0\*pi\*f\*(il+2)/fs) \* 511.0 + 511.5); rsample4 = (unsigned short)( $sin(2.0*pi*ft*(il+3)/fs) * 511.0 + 511.5)$ ;

// range 0.5 - 1023.5 (10-bit) unsigned

```
\frac{1}{2} invert 10-bits MSB <-> LSB
 rsample1_inv = FLIP_VALUES_10_BITS[rsample1]; 
 rsample2_inv = FLIP_VALUES_10_BITS[rsample2]; 
rsample3\_inv = FLIP_VALUES_10_BITS[rsample3]; rsample4_inv = FLIP_VALUES_10_BITS[rsample4];
```

```
fivebytes[0] = (unsigned char)((rsample2_inv >> 2) & 0x00FF);
fivebytes[1] = (unsigned char)((rsample2_inv << 6) & 0x00C0)
        | (unsigned char)((rsample1_inv >> 4) & 0x003F);
fivebytes[2] = (unsigned char)((rsample1_inv << 4) & 0x00F0)
        \frac{1}{\text{ (unsigned char)}}\right. (rsample4_inv >> 6) & 0x000F);
fivebytes[3] = (unsigned char)((rsample4_inv << 2) & 0x00FC)
         | (unsigned char)((rsample3_inv >> 8) & 0x0003);
fivebytes[4] = (unsigned char)((rsample3_inv) & 0x00FF);
```
numwritten = fwrite(&fivebytes,1,5,stream);

}

}

 fclose(stream); // Format conversion

return 0;

# *Timing*

#### **Clocks**

The clock distribution scheme embodied in the COM-1232 is illustrated below.

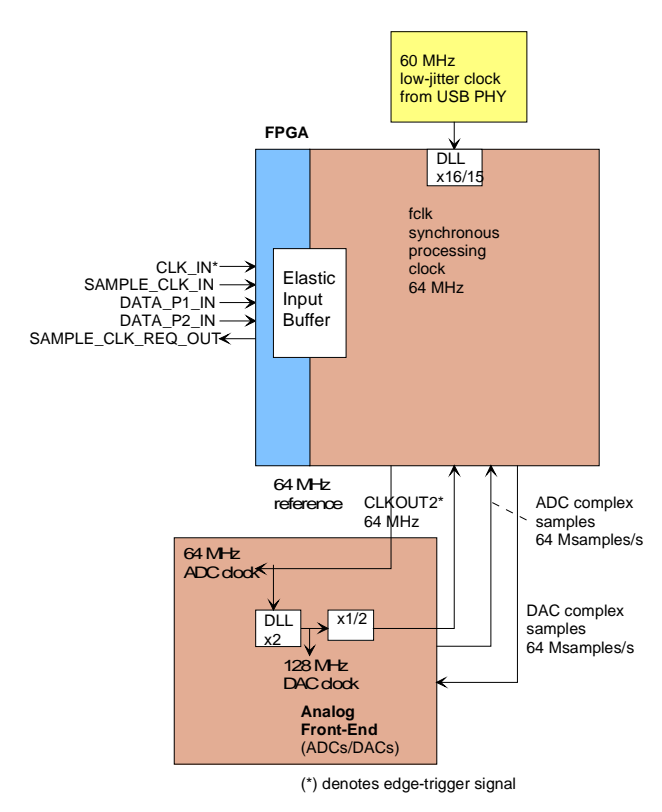

#### *Baseline clock architecture Yellow = 60 MHz reference clock Blue = 40 MHz arbitrary waveform gen. clock Brown* =  $f_{ck}$  64 MHz processing zone

The core signal processing performed within the FPGA is synchronous with the processing clock  $f_{\text{clk}}$ . In order to minimize clock jitter, the processing clock is derived from a 60 MHz reference clock with low-jitter.  $f_{\text{clk}}$  is used for internal processing, for generating the ADC and DAC sampling clocks and for the external input additive signal.

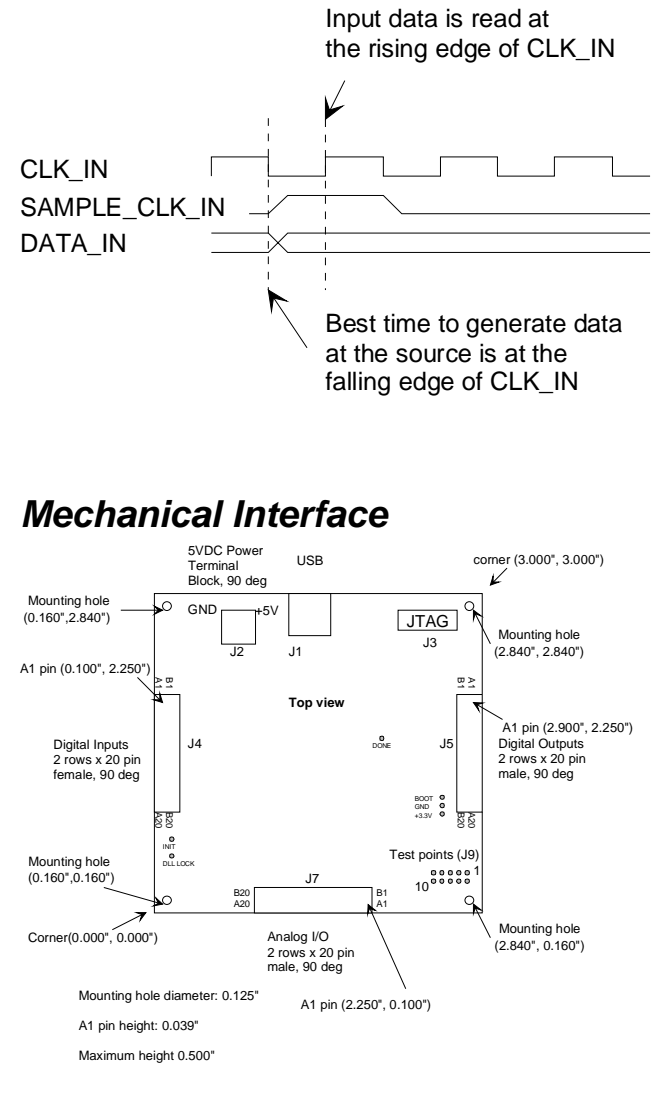

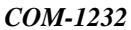

#### **Input**

## *Schematics*

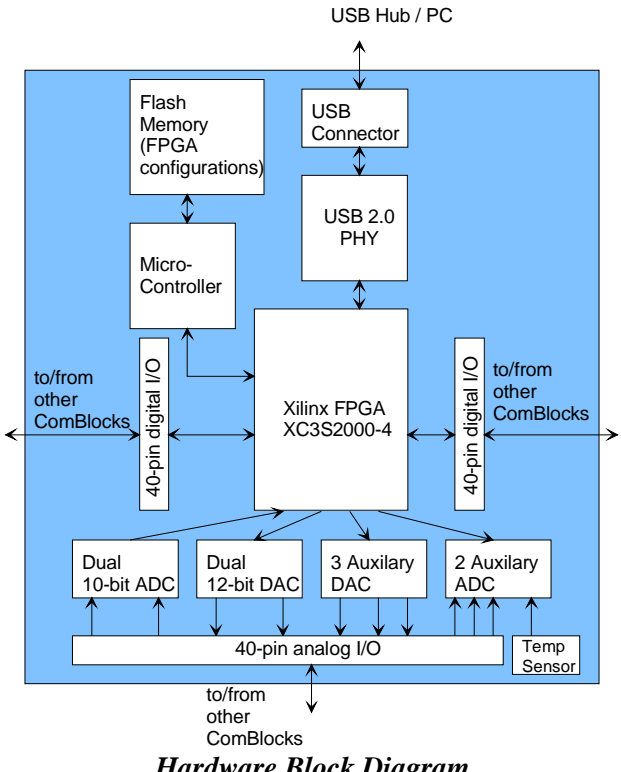

*Hardware Block Diagram* 

The board schematics are available on the ComBlock CD-ROM supplied with the module and on-line at

[http://www.comblock.com/download/com\\_1200schemati](http://www.comblock.com/download/com_1200schematics.zip) [cs.zip](http://www.comblock.com/download/com_1200schematics.zip) 

### *Pinout*

#### **USB**

USB type B receptacle, as the COM-1232 is a USB device.

#### **Analog I/O Connector J7**

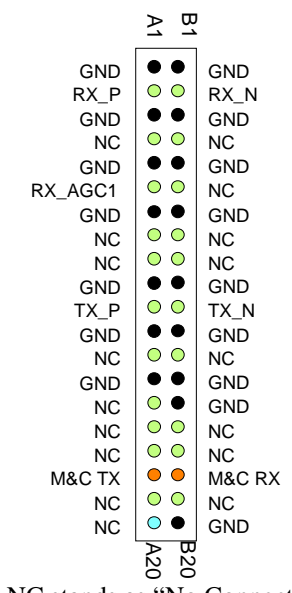

NC stands as "No Connect"

## **Input Connector J4**

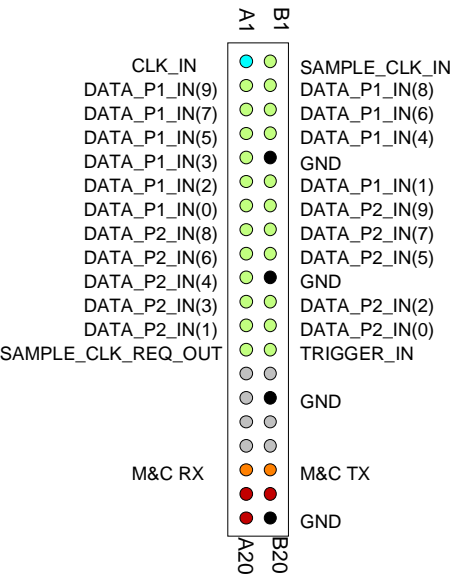

#### **I/O Compatibility List**

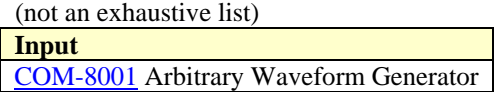

#### **Configuration Management**

This specification is to be used in conjunction with VHDL software revision 1.

# *ComBlock Ordering Information*

COM-1232 Channel Emulator

MSS • 18221 Flower Hill Way #A • Gaithersburg, Maryland 20879 • U.S.A. Telephone: (240) 631-1111 Facsimile: (240) 631-1676 E-mail: sales@comblock.com